# **Техническое описание датчика уровня топлива «Эскорт ТД-150»**

Казань 2017

# **1. Общие сведения.**

Датчик преобразует уровень в цифровой код. В зависимости от режима работы датчик передает значение по интерфейсу RS-485, в виде частотного и аналогового сигналов.

# **2. Технические характеристики.**

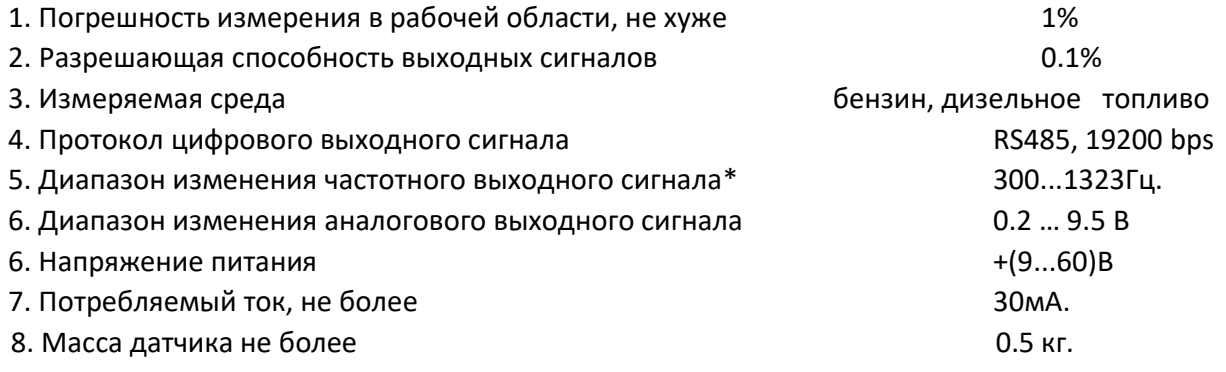

\**в режиме* «Диапазон 4096» *выходной сигнал 300…4395 Гц*

# *3.* **Режимы работы**

Датчик может работать в одном из 3-х режимов:

### *3.1. Режим RS-485*

В этом режиме датчик ждет запроса со стороны внешнего устройства. Через 2...3 мс. после получения запроса, датчик посылает ответ, который содержит информацию об уровне и температуре.

*Обслуживаются только те запросы, в которых сетевой адрес совпадает с адресом, записанным в память датчика.*

### *3.2. Частотный режим*

В этом режиме датчик непрерывно формирует частоту, соответствующую измеренному уровню. Нулевому уровню соответствует частота 300 Гц. Максимальному уровню соответствует частота 1323 Гц. При неправильной установке максимального уровня частота может быть выше или ниже 1323Гц.

*Частота начинает формироваться через 60...90 сек. после включения питания датчика.*

# *3.3. Аналоговый режим*

В этом режиме датчик непрерывно формирует напряжение, соответствующее измеренному уровню. Нулевому уровню соответствует напряжение примерно 0,2 В. Максимальному уровню соответствует напряжение примерно 9,5 В.

# *4. ПО для настройки*

Для настройки применяется программа «Конфигуратор ТД-500 v2.0.3» Окно программы представлено на рис.1 *(после подключения датчика (см. пункт 5.1)).*

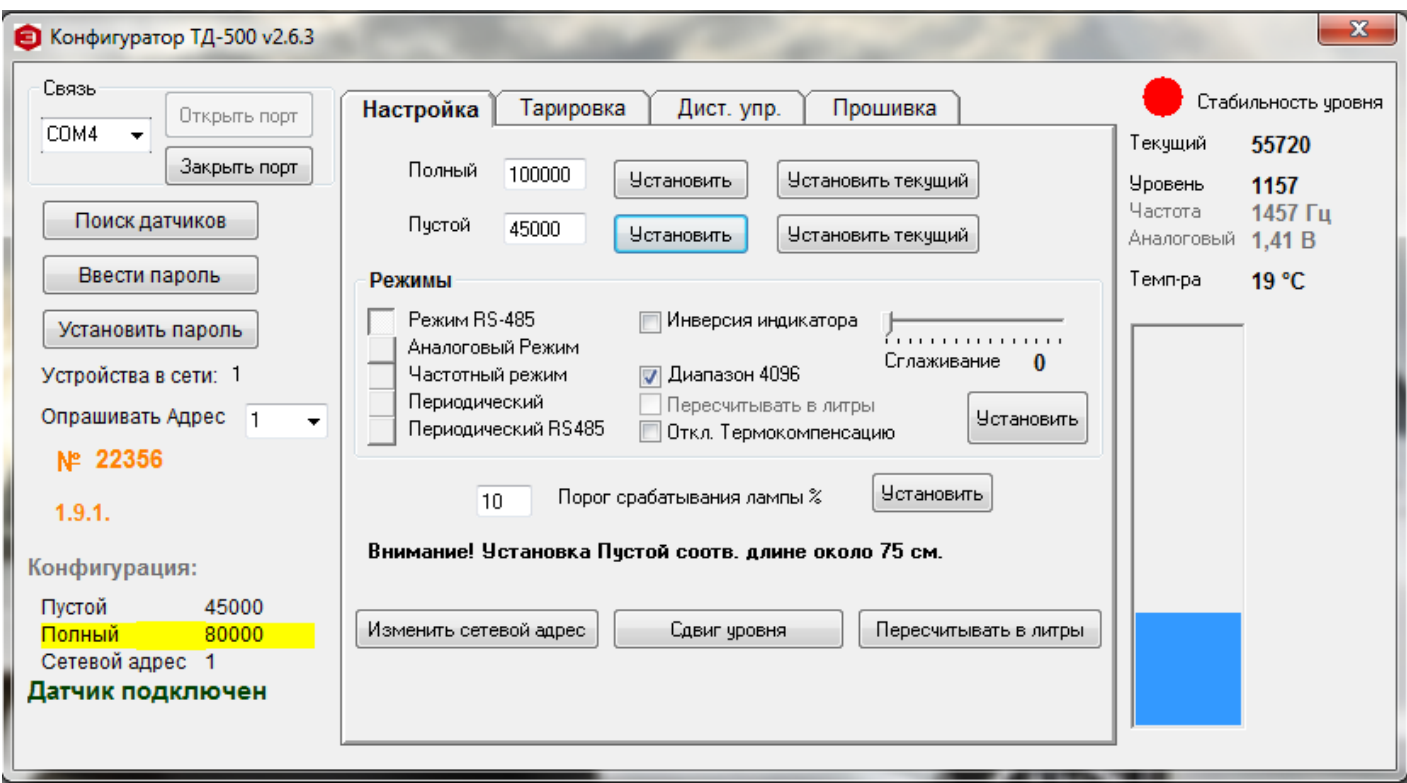

#### Рис 1. Окно программы настройки

#### *Секция связь:*

- o **Открыть порт** активизирует порт связи с датчиком (преобразователем USB-RS485)
- o **Закрыть порт** закрывает порт связи с датчиком
- o **Поиск датчиков**  определяет наличие подключенных датчиков и их сетевые номера.
- o **Установить пароль**  устанавливает пароль для защиты от изменения настроек датчика.
- o **Ввести пароль**  перед каждым изменением настроек вводится пароль, если он установлен.
- o **Устройства в сети**  выводит перечень сетевых номеров подключенных датчиков.
- o **Опрашивать Адрес**  выбирает сетевой номер датчика, настройку которого необходимо провести.
- o **№ \_\_\_\_\_**  показывает серийный номер активного датчика.
- o **Ver** -------- показывает версию прошивки датчика.

#### *Секция конфигурация:*

- o **Пустой** показывает установленное значение, соответствующее минимальному уровню.
- o **Полный**  показывает установленное значение, соответствующее максимальному уровню.
- o **Сетевой адрес**  показывает сетевой адрес датчика.
- o **«Датчик подключен»**  индикация подключения датчика (при отключенном датчике: **«Нет ответа от датчика»**).

#### *Вкладка «Настройка»:*

- o **Полный/Пустой**  устанавливает введенные в прилегающие окна значения Полный/Пустой (для датчика ТД-100 отсутствует возможность ручного ввода значений Полный/Пустой).
- o **Установить**  кнопка установки введенных значений Полный/Пустой.
- o **Установить текущий**  устанавливает текущее значение.

#### *Секция режимы:*

*Новый режим устанавливается после нажатия кнопки* **Установить**

o **Режим RS485** — переключатель установки выхода датчика в режим RS-485.

- o **Частотный режим**  переключатель установки выхода датчика в частотный режим.
- o **Сглаживание**  включает внутреннее усреднение. Имеется 15 степеней сглаживания. Каждая степень увеличивает время сглаживания на 10 с. (оптимальное значение 4)
- o **Диапазон 4096**  наличие отметки включает диапазон измерения от 0 до 4096 единиц. При отсутствии отметки диапазон измерения от 0 до 1023 единиц.
- o **Откл**. **Термокомпенсацию –** отключает поправку уровня относительно температуры топлива.

*Рекомендуем не отключать термокомпенсацию. Отключение актуально только для больших топливных ёмкостей, где температура нижних слоев отличается от верхних.*

- o **Изменить сетевой адрес**  меняет сетевой адрес датчика.
- o **Сдвиг уровня**  добавляет заданное смещение к ранее выставленным уровням.

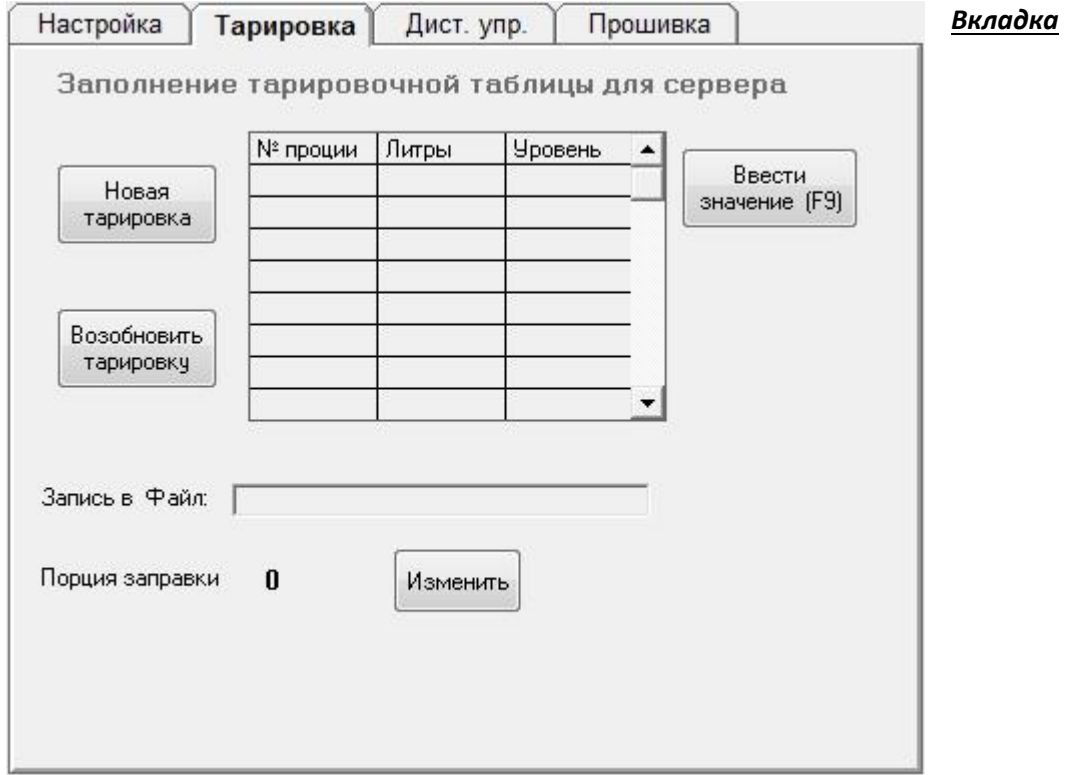

#### *«Тарировка»:*

- o **Новая тарировка -** начинает процесс тарировки.
- o **Ввести значение (F9)** вводит в таблицу тарировки значение «Уровень».
- o **Возобновит тарировку** возобновляет процесс тарировки, если сбилась, зависла, вылетела программа настройки и т.п.
- o **Запись в файл** указывает название файла, в который записывается таблица.
- o **Порция заправки** показывает установленную порцию заправки.
- o **Изменить**  открывает окно для изменения порции тарировки.

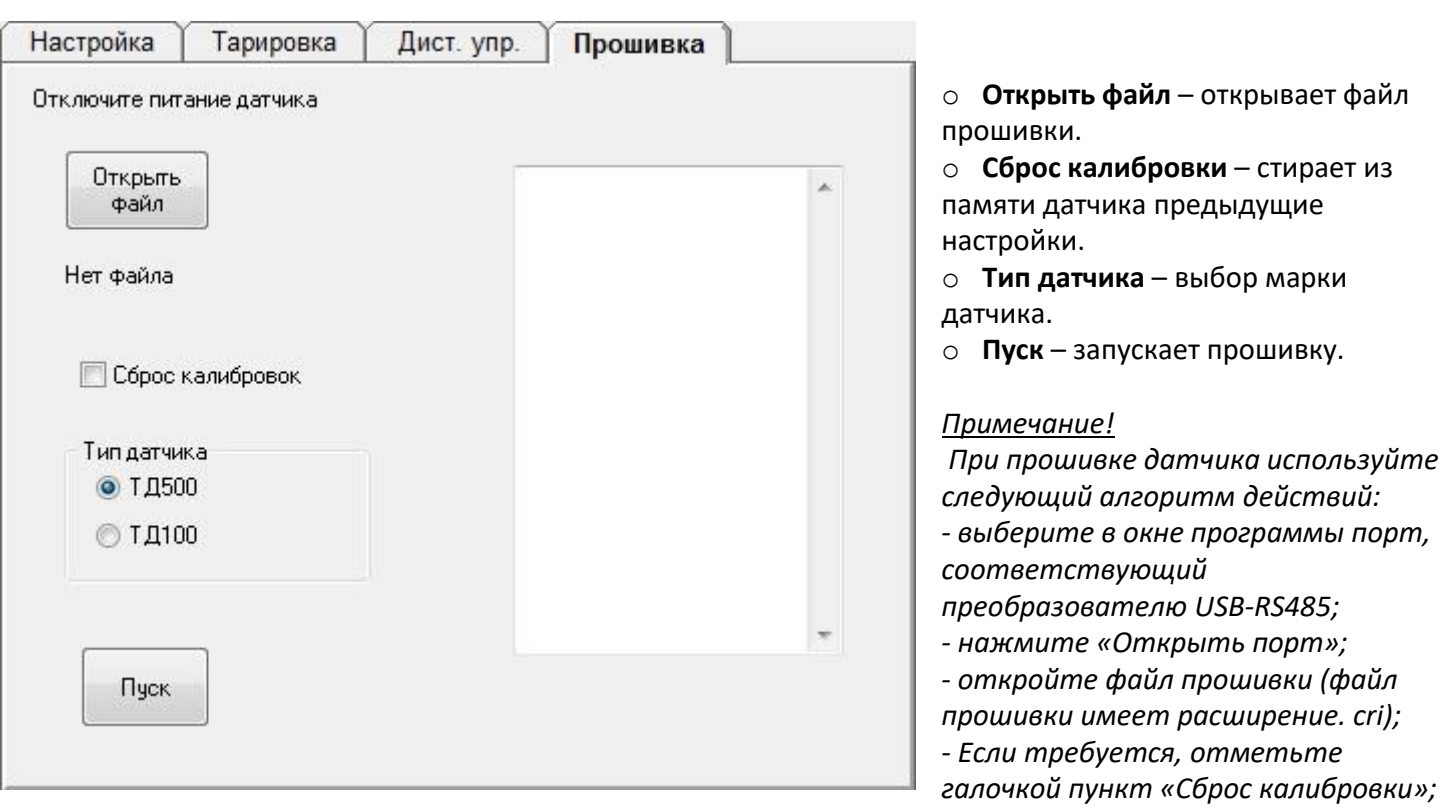

## *Вкладка «Прошивка» (актуальна только для ТД-100 и ТД-150):*

- *- выберите тип датчика;*
- *- нажмите кнопку «Пуск»;*

*- подайте питание на датчик. В окне справа должен появиться список прошитых блоков.*

*Секция текущих значений:*

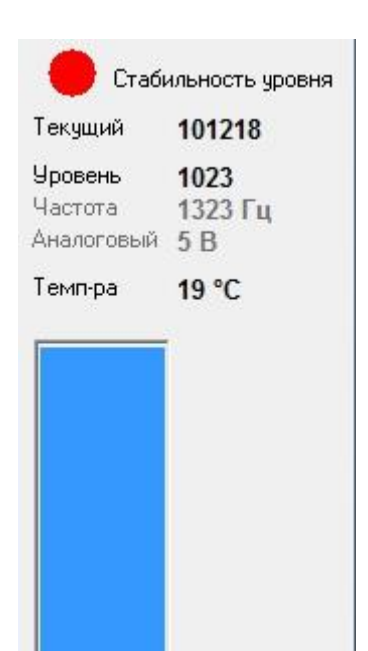

o **Текущий** - необработанное значение уровня.

o **Уровень** - вычисленное значение уровня (в зависимости от выбранного диапазона 0…1023(по умолчанию), либо 0…4096).

- o **Частота**  частота на выходе датчика.
- o **Аналоговый**  напряжение на выходе датчика (**актуально только для ТД-500**).
- o **Температура**  измеренное датчиком значение температуры.

*Примечание: в данной версии конфигуратора показание «Аналоговый» расчитано на датчик ТД-500, поэтому при подключении датчика ТД-150 этот параметр не будет совпадать с реальным напряжением на аналоговом выходе ДУТа.*

*Рекомендуем показания в тарировочную таблицу записывать с GPS\ГЛОНАСС терминала.*

# *5. Порядок настройки датчика*

**ВНИМАНИЕ! После включения питания датчика его выход находится в режиме RS-485 в течение 30 сек. Это позволяет подключить для настройки датчик, находящийся в режиме отличном от режима RS-485**

# *5.1. Подключение датчика для настройки*

 Подключите компьютер, преобразователь USB-RS485, датчик в соответствии с рис.2. Запустите программу настройки. Выберите в окне программы порт, соответствующий преобразователю USB-RS485 . Его можно посмотреть в диспетчере устройств компьютера.

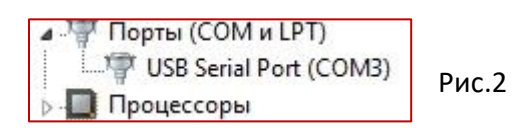

- ✓ Активизируйте порт (Открыть порт).
- ✓ Включите питание датчика.
- ✓ Нажмите кнопку «Поиск датчиков» должен появиться перечень обнаруженных датчиков. Если ничего не появилось, попробуйте выключить и включить питание датчика и начать с предыдущего пункта.
- ✓ Выберите нужный датчик в выпадающем списке «Опрашивать адрес», после этого должны появиться значения установок, через 10...30 сек значение температуры и значение «Текущий».

## *5.2. Установка верхнего и нижнего уровней.*

Уровни устанавливаются при необходимости, если датчик был отпилен.

- o Герметично закройте дренажное отверстие изоляционной лентой.
- o Переверните датчик и заполните трубки топливом. Следите, чтобы в трубки не попала вода и грязь.
- o Отключите сглаживание.
- o Подождите 1 мин. Значение «Текущий» не должно меняться в 3-м знаке.
- o Нажмите «Установить текущий» в строке «Полный» значение «Текущий» должно появиться в секции «Конфигурации».
- o Слейте топливо и дайте ему стечь в течение 2 мин.
- o Нажмите «Установить текущий» в строке «Пустой» значение «Текущий» должно появиться в секции «Конфигурации».

#### *Примечание. Значение Полный должно быть примерно вдвое больше значения Пустой и зависит от длины* — *приблизительно значение Пустой=1200\*(Длина в см.)*

## *5.3. Окончательная настройка.*

- o При необходимости установите нужный сетевой адрес. Номера устанавливаются в диапазоне 0...255. Чтобы датчик с новым номером был доступен, необходимо осуществить опрос сети, нажав кнопку **«Поиск датчиков»**.
- o Установите нужный режим работы выхода датчика.
- o При необходимости установите диапазон измерения 4096 (по умолчанию от 0 до 1023).
- o Установите Сглаживание в подавляющем большинстве случаев полезно при эксплуатации.
- o Установите пароль если есть необходимость в защите настроек датчика от постороннего вмешательства.

## *6. Порядок установки датчика.*

#### **6.1. Выбор места установки датчика**

1) Установку датчика следует производить по центру бака в места, указанные на рисунках. Установка в центре бака обеспечивает независимость показаний измерителя от наклона транспортного средства.

2) В случаях, когда невозможно обеспечить установку датчика по центру топливного бака, место установки необходимо максимально приблизить к указанным на (Рис.6; 7; 8).

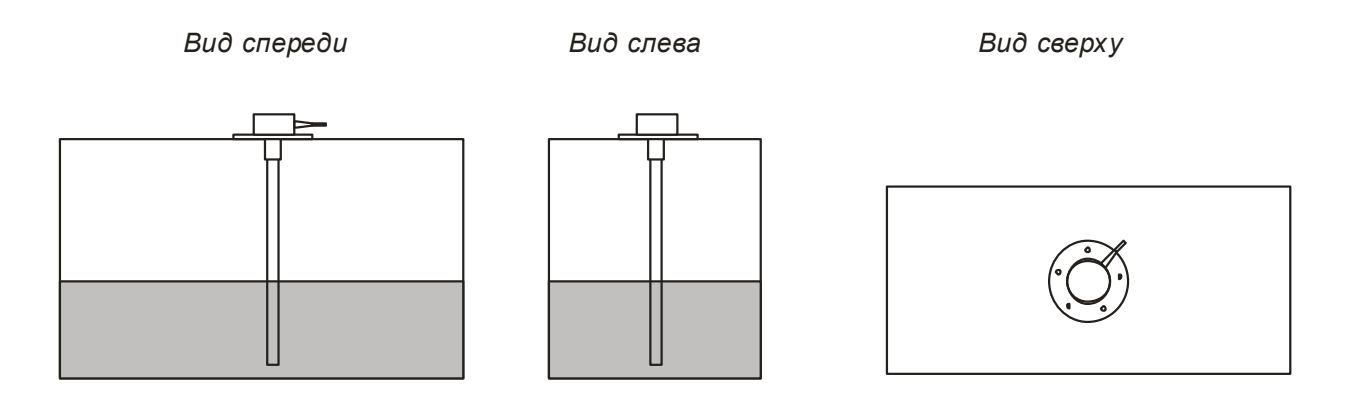

Рис.6

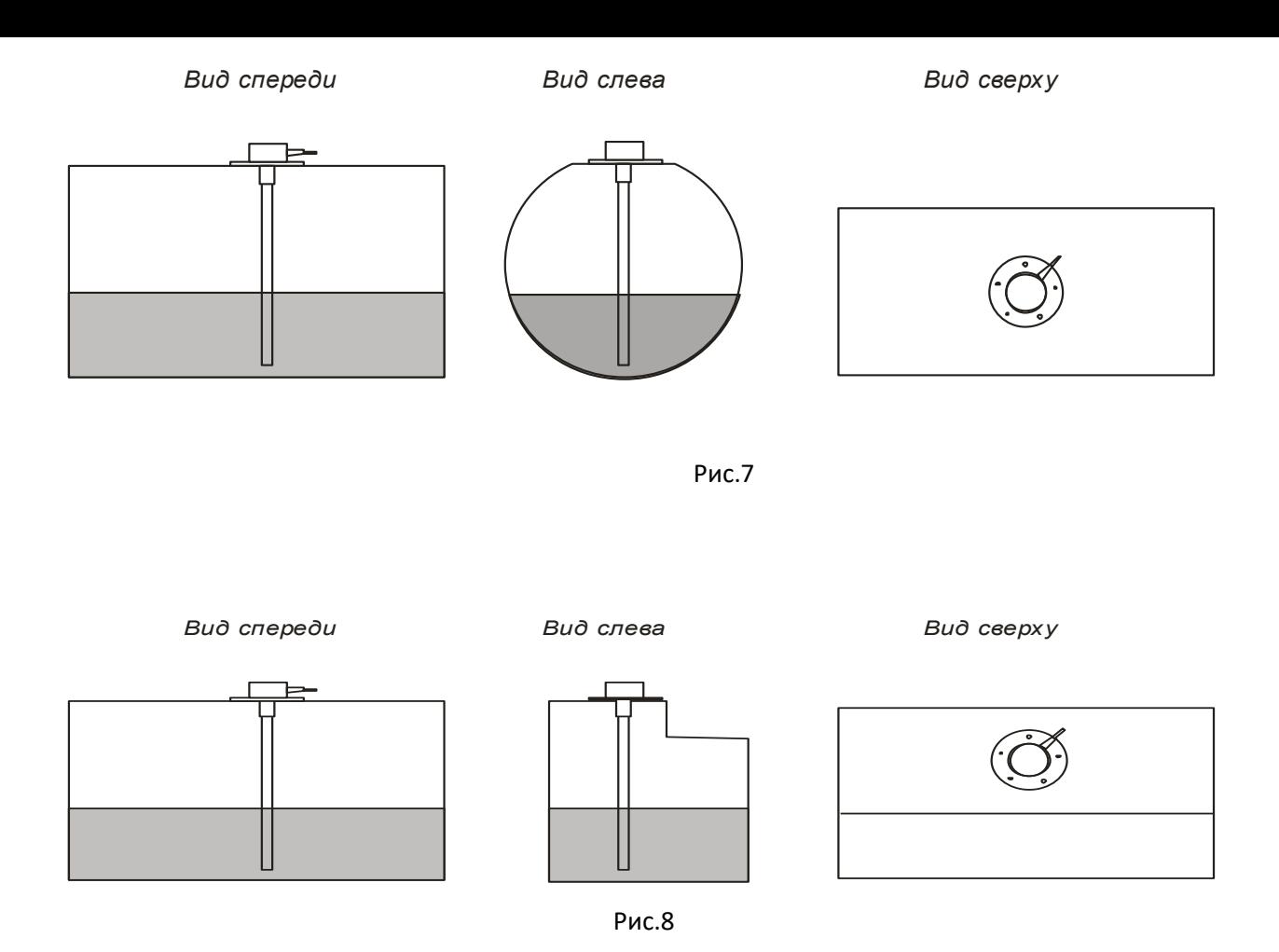

3) Для повышения точности показаний и уменьшения колебаний показаний уровня возможна установка двух датчиков в один бак. В основном применяется в баках емкостью более 600 литров превышающих длину 1500 мм. Датчики устанавливаются по средней линии на длине 1/3 бака и 2/3 бака. См. Рис.9,10

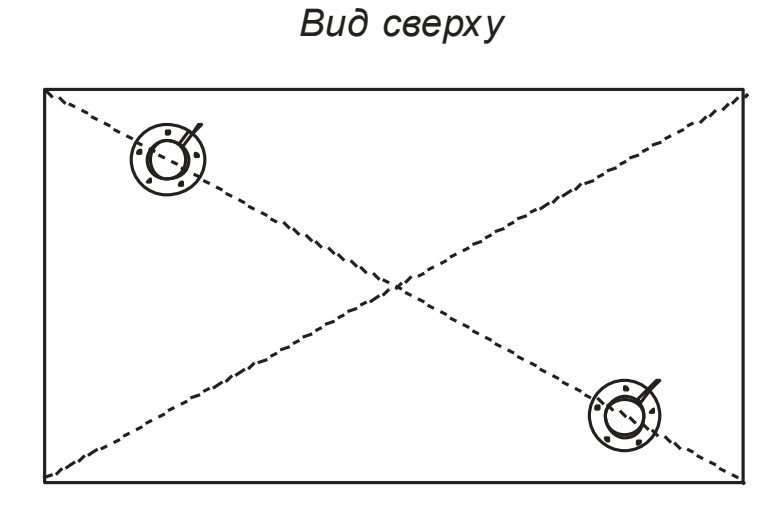

Рис. 9

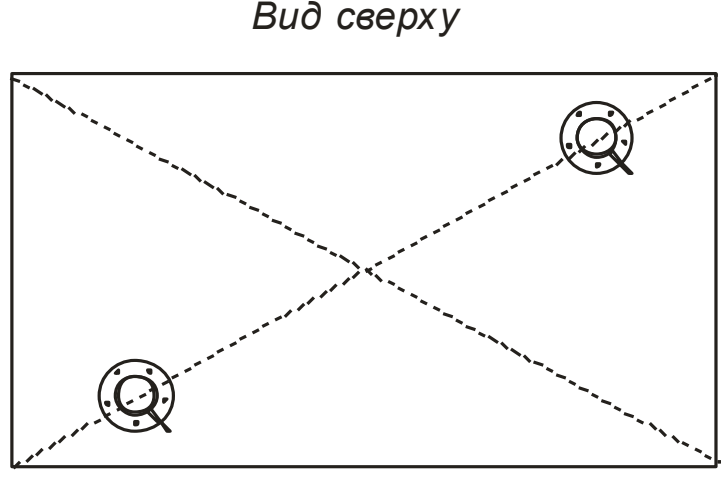

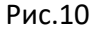

## **6.2 Подготовка топливного бака к установке датчика**

1) Подготовить топливный бак к проведению монтажных работ в соответствии с требованиями предприятия изготовителя и другой нормативной документации по технике безопасности, связанной с проведением данного вида работ.

2) Как правило в баках имеются перегородки, поэтому в предполагаемом месте установки сначала просверлить отверстие диаметром 3 мм., убедиться что в радиусе 20 мм нет перегородок.

3) Просверлить бак коронкой по металлу диаметром 27...32 мм.

# *6.3 Подготовка датчика под конкретный топливный бак*

1) Измерить линейкой глубину бака.

2) На рабочей длине датчика L отмерить линейкой длину L1 равную глубине бака минус 10-15мм. Рис.6.

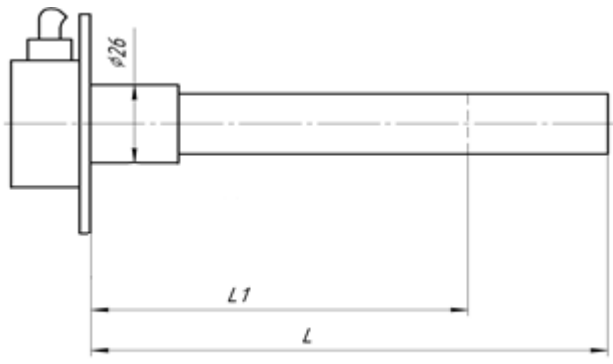

Рис.11

3) Отрезать ножовкой длину L1 датчика таким образом, чтобы стружка не сыпалась в промежуток между измерительными трубками. После чего несколько раз опустить датчик в топливо до середины трубки и вынуть из топлива, каждый раз дав ему стечь. . После чего выполнить установку верхнего и нижнего уровней. Если этого не сделать появятся «мертвые зоны».

## *6.4 Особенности подключения*

Датчики поставляются со стандартной длиной кабеля 70 см. Кабель удлиняется проводом ПВС-4х0,75, проложенным в гофре. Если используются выходы на указатель и лампочку аварийного остатка топлива, то их можно подключить непосредственно к штатным проводам, вынув разъем из штатного датчика и надежно загерметизировав его.

Соединения проводов вне кабины необходимо надежно загерметизировать, исключив контакт воды с медью. Например, на место соединения кабелей нанести слой автогерметика, надеть темоусадку подходящего размера и усадить ее с выдавливанием излишков герметика наружу.

### *Подключение питания*

Подключение питания необходимо производить в кабине. Настоятельно рекомендуется в цепи питания включать последовательно резистор 620 Ом ( Входит в комплект поставки). Этот резистор позволяет исключить искрение питающего провода датчика при повреждении его изоляции. Если к одному проводу питания подключено два датчика, необходимо подключить два резистора параллельно.

## *Подключение питания*

Подключение питания необходимо производить в кабине. Настоятельно рекомендуется в цепи питания включать последовательно резистор 620 Ом ( Входит в комплект поставки). Этот резистор позволяет исключить искрение питающего провода датчика при повреждении его изоляции. Если к одному проводу питания подключено два датчика, необходимо подключить два резистора параллельно.

### *Подключение информационного выхода*

#### RS-485

В этом режиме датчик ждет запроса со стороны внешнего устройства. Через 2...3 мс., после получения запроса, датчик посылает ответ, который содержит информацию об уровне и температуре.

*Обслуживаются только те запросы, в которых сетевой адрес совпадает с адресом, записанным в память датчика.*

Цифровой режим:

- протокол обмена данными
- скорость обмена данными
- диапазон выходного сигнала (1024) - диапазон выходного сигнала (4096)

19200 bps 0 ... 1023 условных единиц

0 ... 4095 условных единиц

Схема подключения в режиме RS-485 и при программировании (Резистор R1 дополнительно для защиты от искрения при обрыве проводки) МОЖНО НЕ ИСПОЛЬЗОВАТЬ, добавлен в качестве рекомендации.

RS-485

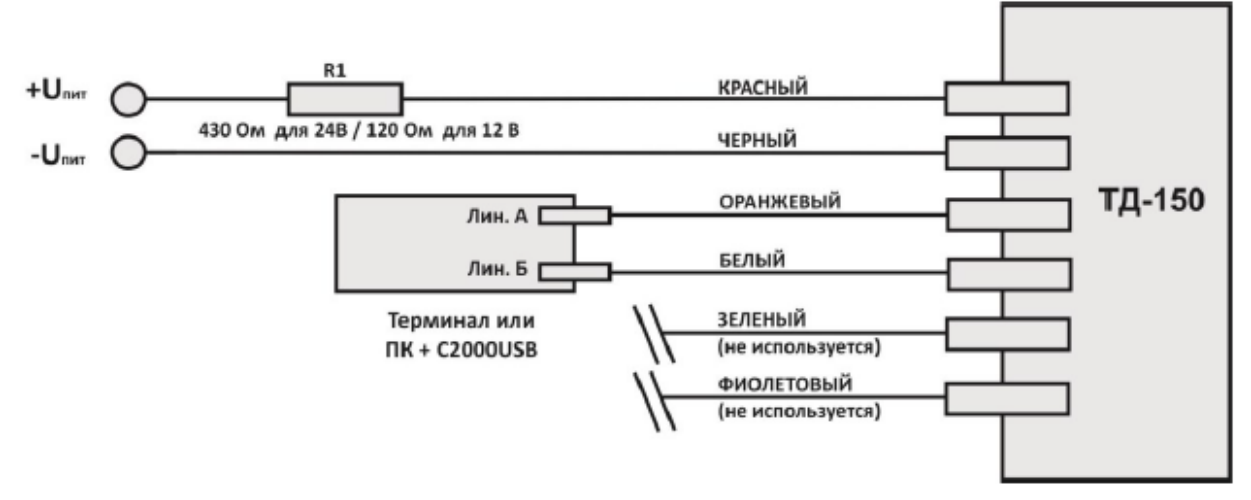

#### Частотный

В этом режиме датчик непрерывно формирует частоту соответствующую измеренному уровню. Нулевому уровню соответствует частота 300 Гц.

Максимальному уровню соответствует частота 1323 Гц (в диапазоне 1024).

Максимальному уровню в диапазоне 4096 соответствует частота 4395 Гц.

*Частота начинает формироваться через 15 сек. после включения датчика (а до включения оранжевый провод 15 сек является линией А по RS-485) Схема подключения в частотном режиме:*

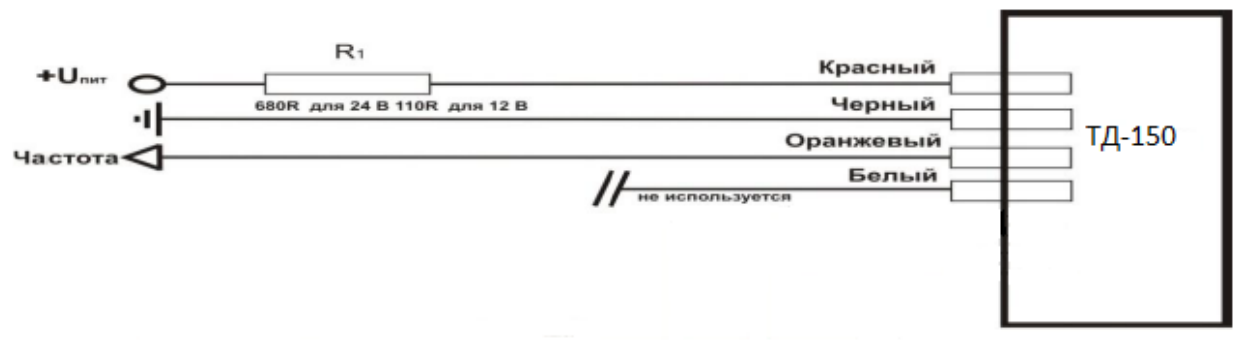

При необходимости использовать подтяжку сигнала к питанию, либо к земле через резистор R2 (в идеале 5 кОм, также подойдет резистор из комплекта на 430 Ом [ в синей термоусадке ]). Схема подключения подтягивающего резистора R2 к питанию ниже:

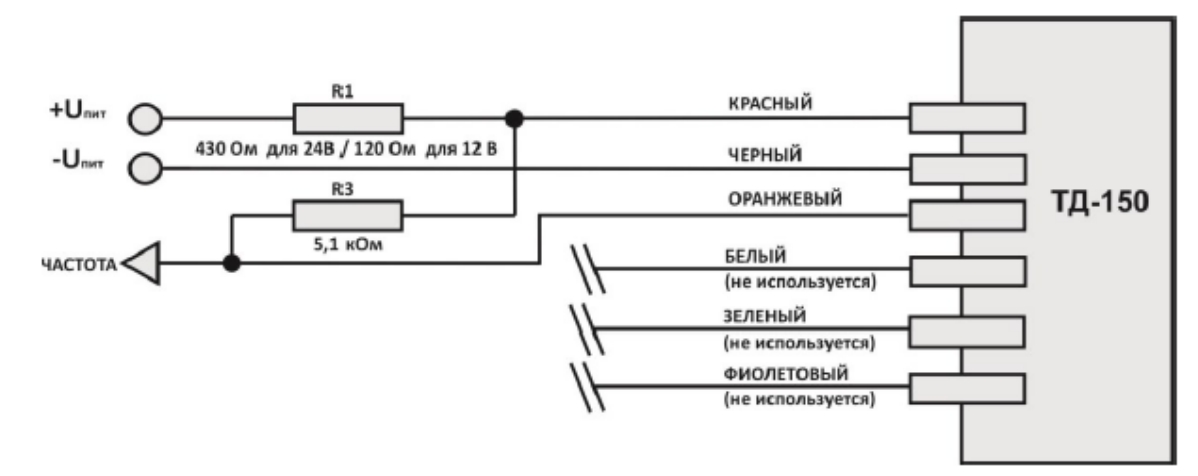

## Аналоговый

В аналоговом режиме датчик формирует напряжение, соответствующее измеренному уровню. Нулевому уровню соответствует напряжение 0,6 В. Максимальному уровню соответствует напряжение 9.5 В. *Напряжение аналогового выхода начинает формироваться через 15 сек. после включения датчика (а до включения оранжевый провод 15 сек. является линией А по RS-485).*

*В отличие от датчика ТД-500 в ТД-150 нет необходимости использовать RC-фильтр. Зеленый провод подключить напрямую к соответствующему входу терминала.*

*ВНИМАНИЕ!! Данные по напряжению, формируемому датчиком в аналоговом режиме, необходимо снимать по показаниям с терминала (либо в конфигураторе, либо на сервере), так как сопротивление терминала немного изменяет входное напряжение.*

*Схема подключения ТД-150 в аналоговом режиме:*

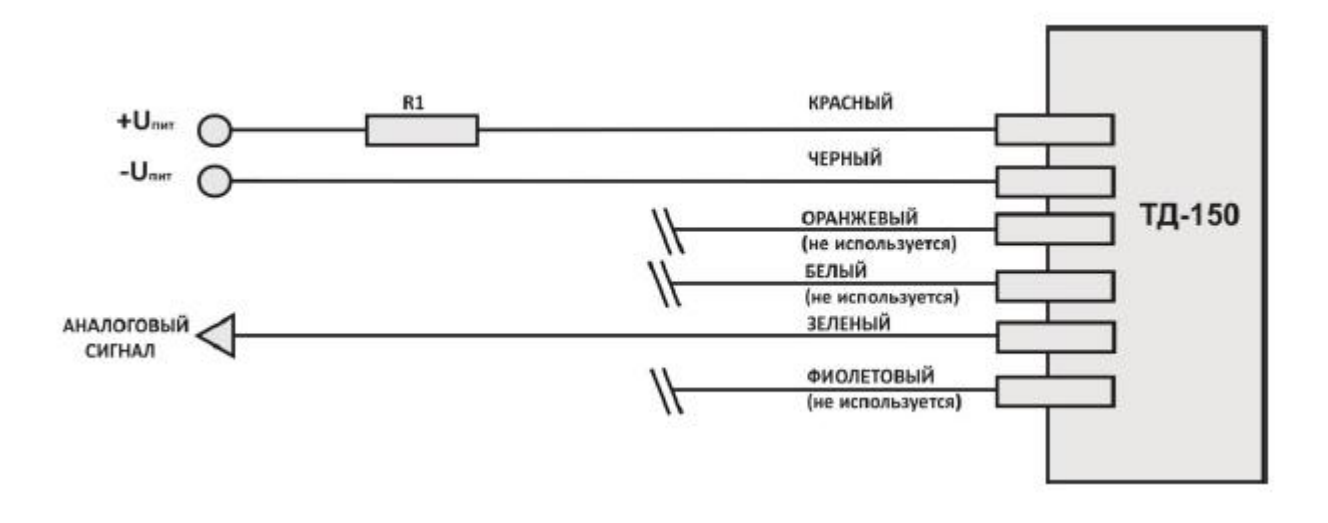

### *6.5 Совместная работа с цифровым индикатором*

Цифровой индикатор позволяет подключить до 4-х датчиков одновременно. Он является промежуточным звеном между терминалом и датчиком. Индикатор снимает информацию об уровне с датчиков в режиме RS-485 и отображает объем в литрах. Для преобразования уровня в литры используется тарировочная таблица индикатора. Индикатор имеет частотный или аналоговый выход. Подробнее см. описание на индикатор.

#### *6.6 Совместная работа с аналоговый сумматором*

Сумматор позволяет подключить 4 датчика, которые могут находиться в разных баках. Благодаря встроенной в сумматор тарировочной таблице, баки могут быть разного объема и формы. Датчики и сумматор подключены по шине RS-485. Выход сумматора аналоговый — 0…5 В.

## *7. Особенности тарирования*

Датчик обладает линейной характеристикой. Если используется бак в форме параллелепипеда иногда можно установить в тарировочной таблице ПО только верхнее и нижнее значение. (на усмотрение монтирующей организации).

Установленный режим сглаживания существенно увеличивает по времени процедуру тарирования. Необходимо помнить что при постоянной времени усреднения в 2 минуты потребует выдерживать промежуток времени между порциями топлива около 15 минут.

Если имеется возможность, то на время тарирования нужно отключить сглаживание с помощью программы настройки.

Если нет возможности отключить сглаживание, то сократить время тарирования можно следующим образом.

#### *После включения питания датчика сглаживание не работает в течение первых 2-х минут.*

Используя это свойство необходимо после заливки каждой порции топлива кратковременно отключить питание датчика. В автомобилях с отключаемой массой это удобно делать

кратковременным отключением массы. Затем выждать 1..2 мин. и зафиксировать полученный уровень.

#### *Алгоритм тарирования.*

1) Опустошить топливный бак

2) Подключить датчик уровня топлива к ПК.

3) Запустить программу Конфигуратор. Откроется главное окно программы, в котором отображены текущие настройки подключенного изделия. Выбрать вкладку «Тарировка».

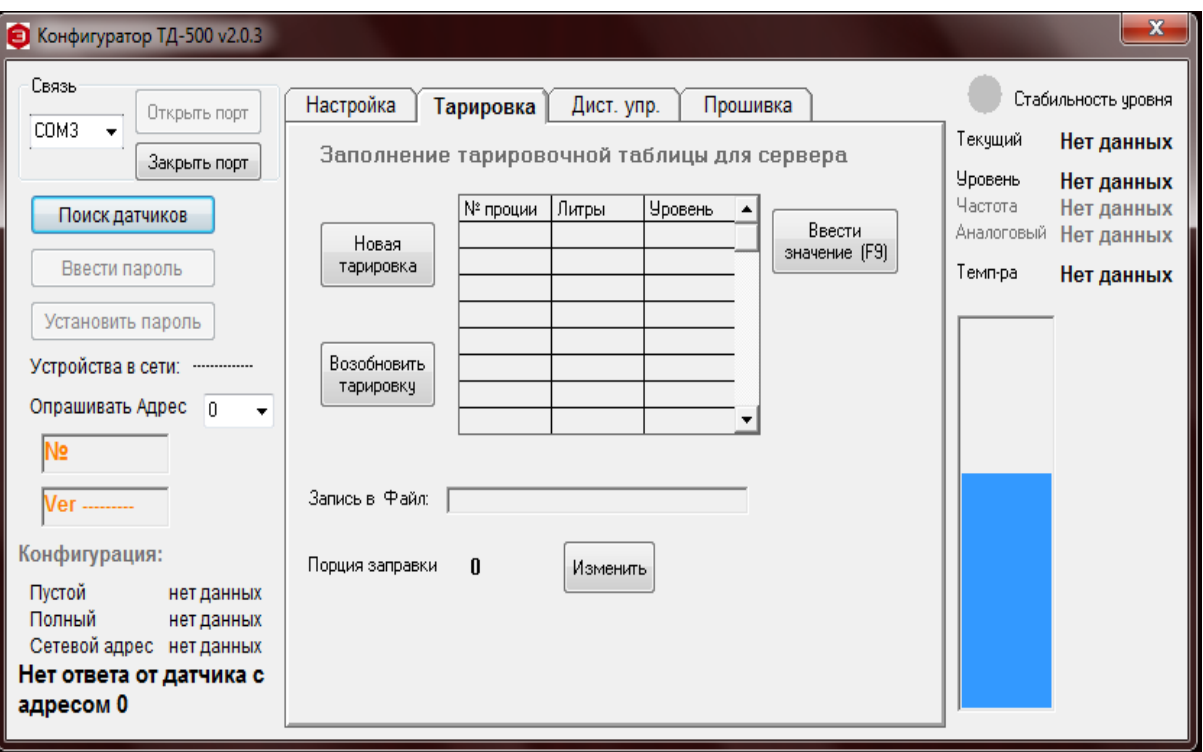

4) Нажать кнопку «Новая тарировка», внести значение порций заправки, сохранить файл.

5) Заливать мелкими порциями до начала изменений показаний.

6) После каждой порции дождаться стабилизации уровня (индик. зеленого цвета) и нажать кнопку «Ввести значение» или «F9».

7) Шаг заправки выбирается самостоятельно, в зависимости от формы топливного бака – чем сложнее форма, тем меньше шаг заправки «n». Шаг заправки при необходимости можно изменять в процессе тарировки. Рекомендуемый шаг заправки, в зависимости от объема топливного бака, приведен в таблице.

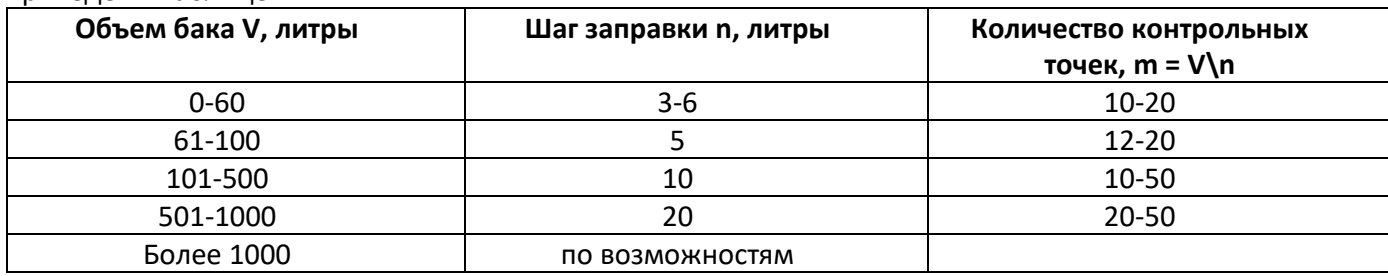

*Внимание! Для точности показаний рекомендуется делать не менее 10 контрольных точек.*

В процессе тарировки есть возможность изменить порцию заправки. Для этого напротив строки «Порция заправки» нажать кнопку «Изменить» и внести значение.

### *8.Коды ошибок*

Датчик имеет встроенную систему самодиагностики. В случае возникновения ошибки в измерение уровня, связанной с замыканием или обрывом измерительных трубок, на выходе датчика появится кодированный сигнал об ошибке.

#### -*В режиме RS-485*

Замыкание трубок- 7000 ед. Обрыв измерительных трубок- 6500 ед. -*В частотном режиме* Замыкание трубок- 7300 Гц Обрыв измерительных трубок- 6800 Гц -*В режиме периодический счетчик* Замыкание трубок- 7000 имп. Обрыв измерительных трубок- 6500 имп.